# EATON 5S 700/1000/1500

## **Installation and user manual**

**English - Français Español - Português** 

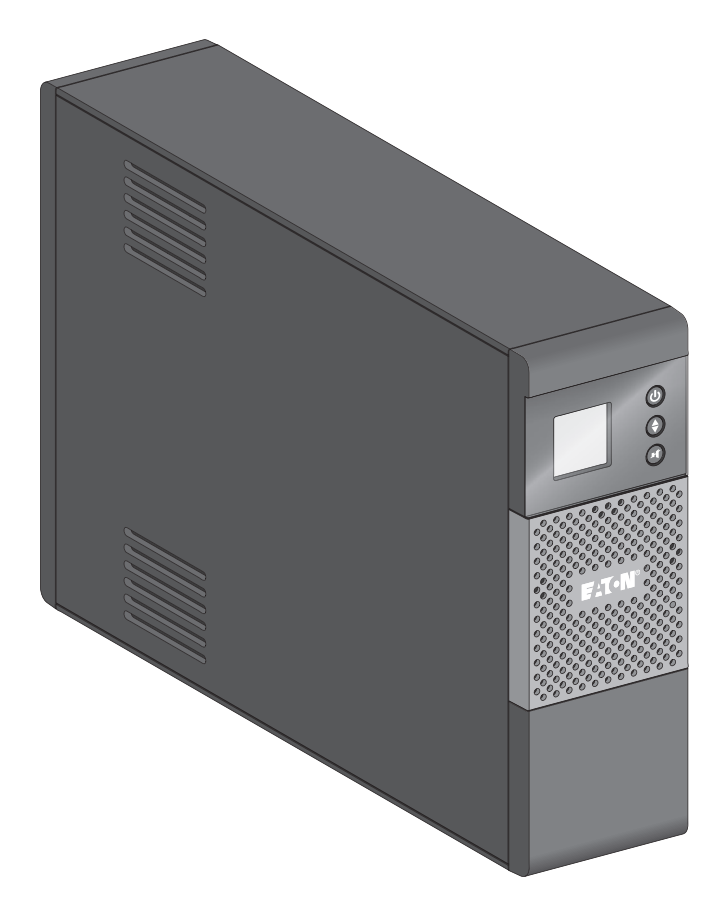

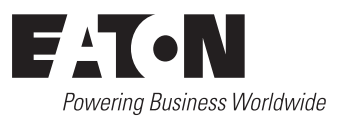

#### **Packaging**

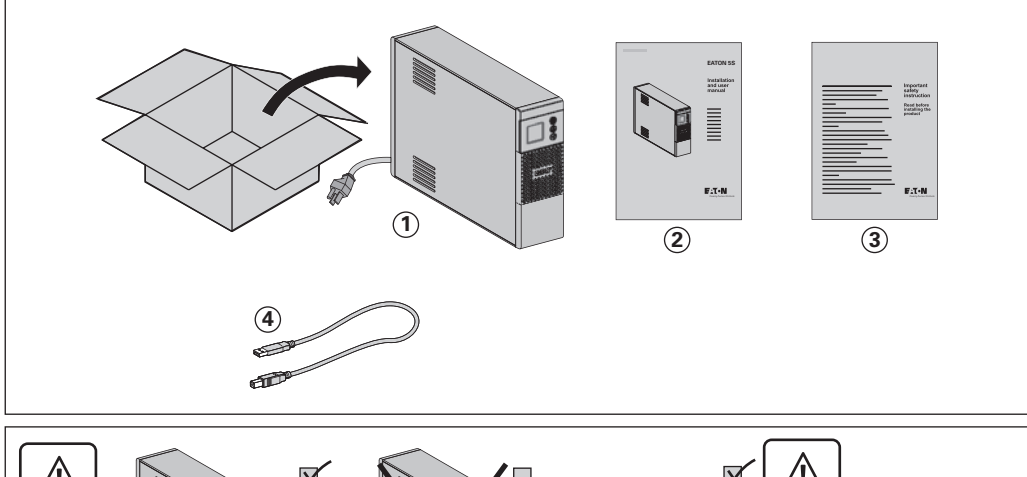

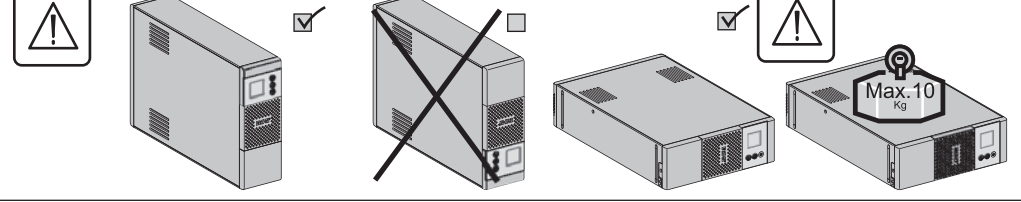

#### Caution!

- **EN •** Before installing the **Eaton 5S**, read the booklet (**3**) containing the safety instructions that must be followed. Then follow the instructions given in this manual **2** .
- **FR •** Avant l'installation de **Eaton 5S**, lire le livret (3) qui présente les consignes de sécurité à respecter. Suivre ensuite les instructions du présent manuel  $\widetilde{2}$ .
- **ES •** Antes de la instalación del **Eaton 5S**, leer el manual **(3**) que presenta las instrucciones de seguridad a cumplir. A continuación, seguir las instrucciones del presente manual (2).
- **PT •** Antes da instalação do **Eaton 5S**, ler o caderno (3) onde constam as instruções de segurança a respeitar. Depois, seguir as instruções do presente manual (2).

#### **Quick start**

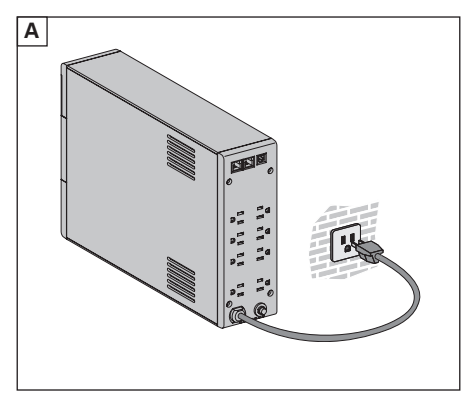

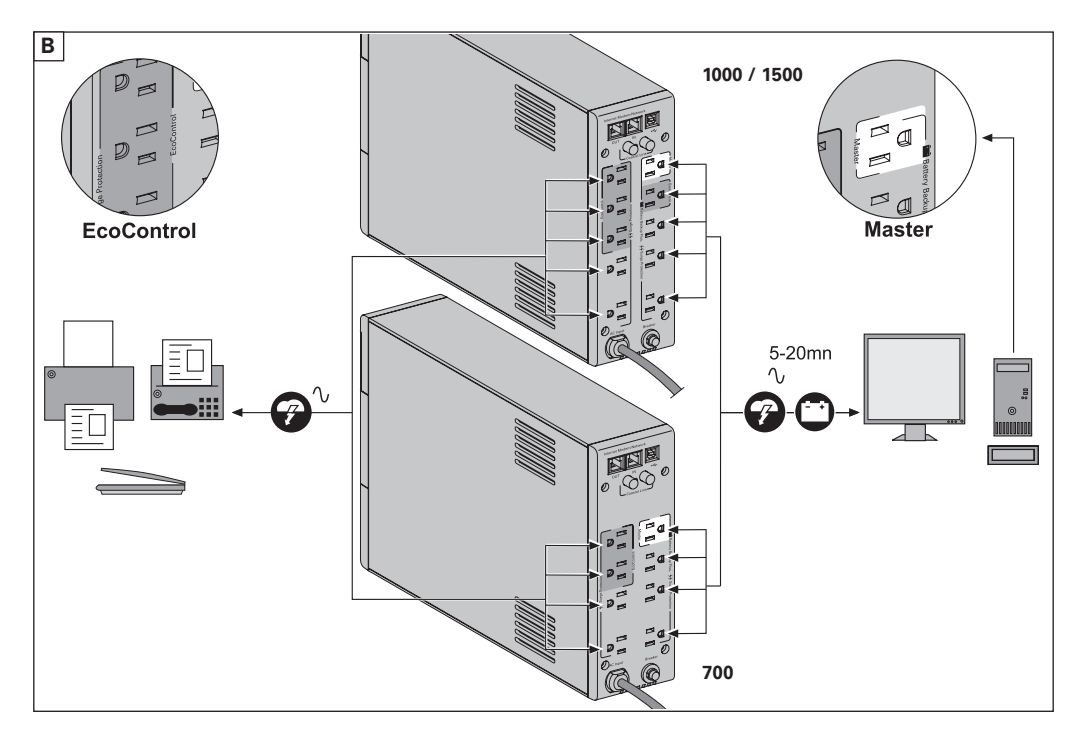

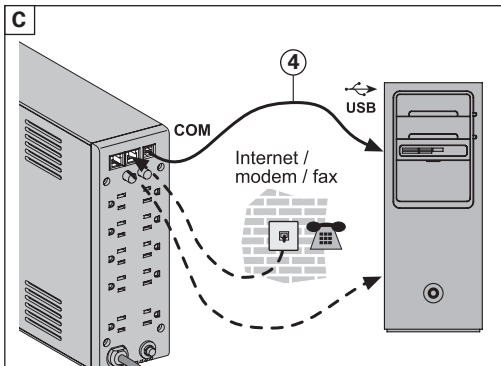

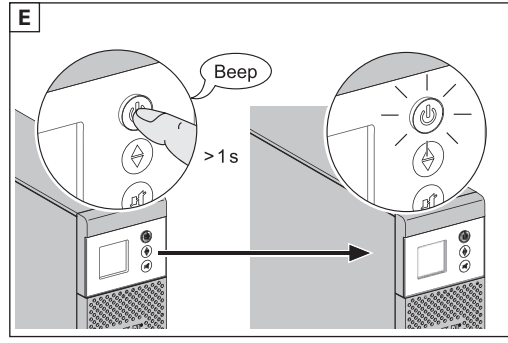

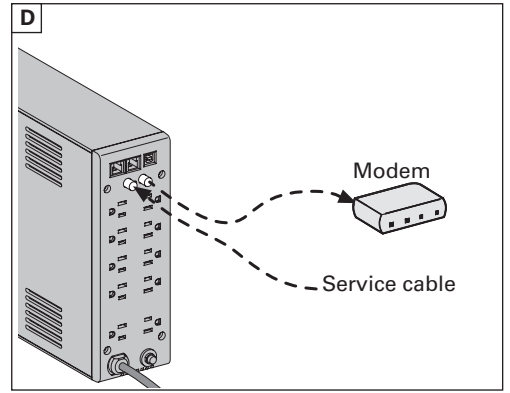

**Register warranty at: powerquality.eaton.com**

#### **Battery disposal and safety**

- • **Caution.** Battery service life is reduced by 50 % for every ten degrees above 25 °C (77 °F).
- The battery must be replaced exclusively by qualified personnel (risk of shock), with new battery approved by Eaton to ensure correct operation of the **UPS**.
- • The battery must be disposed of in accordance with applicable regulations.To remove the battery, shut down the **UPS** (button **6** OFF), remove the power cord and proceed as indicated below "Battery change".

#### **Battery change**

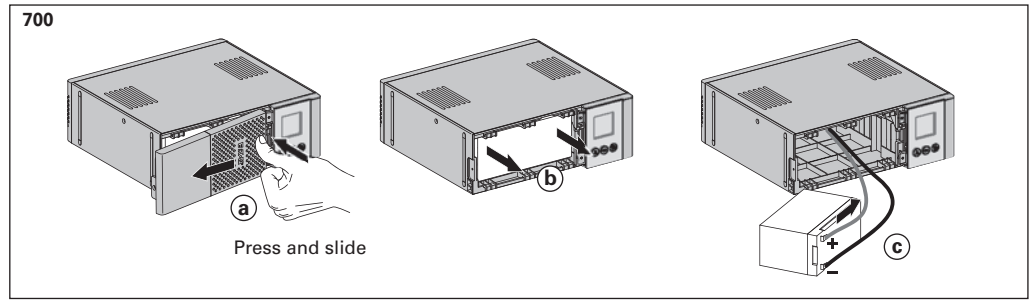

• **Warning: take care not to inverse the polarity + (red) and - (black) when connecting the battery as this will destroy the device.**

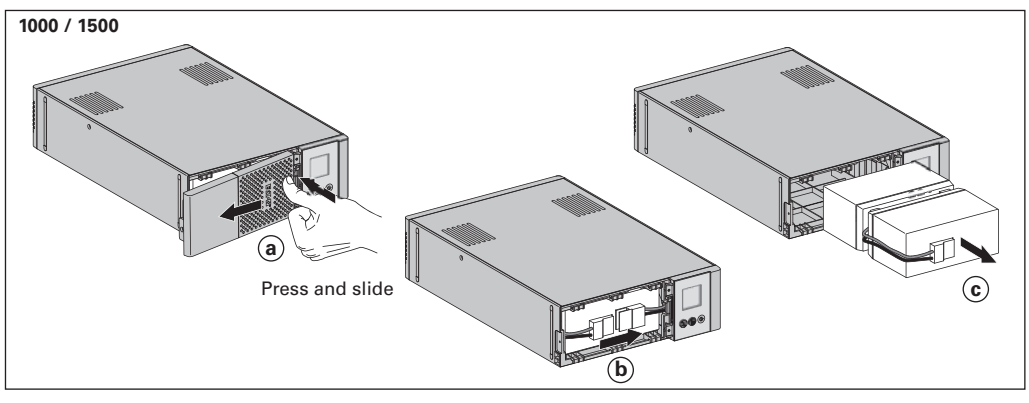

## **Technical characteristics**

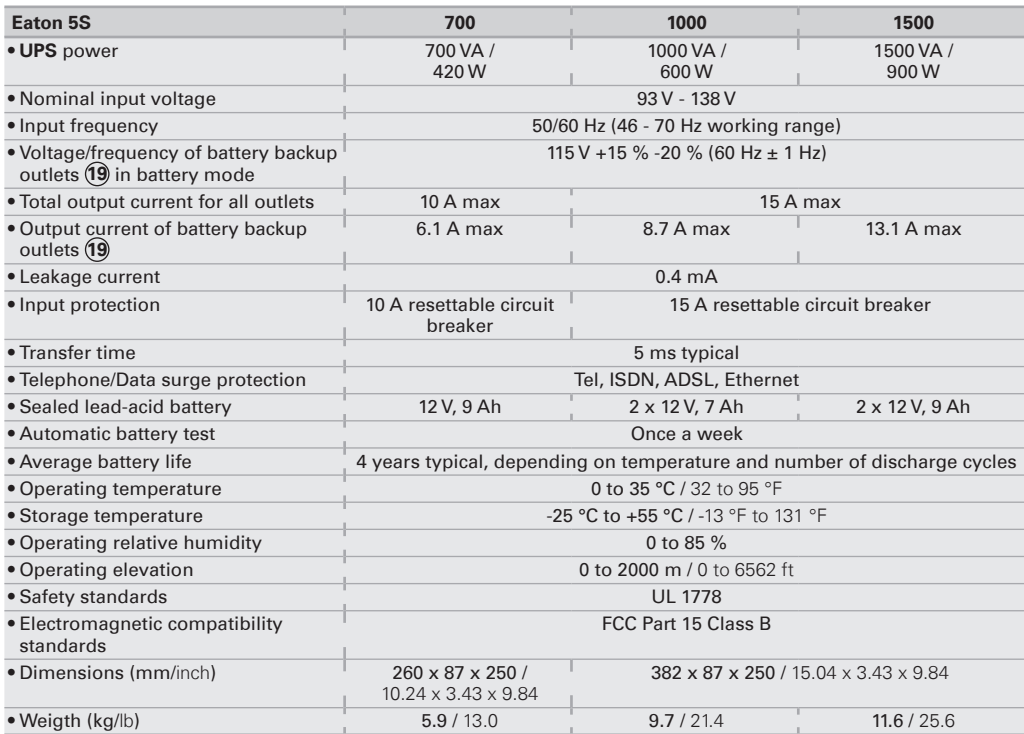

**(\*) Warning:** Output cables should not exceed 10m (32.81 ft) length.

#### **1. Operating conditions**

- • This product is an **U**ninterruptible **P**ower **S**upply (**UPS**) for computers and their peripherals, television sets, stereo systems and video recorders... It must not be used to supply other electrical equipment (lighting, heating, household appliances, etc.).
- • **UPS** can be installed in horizontal, vertical position.

## **2. Description**

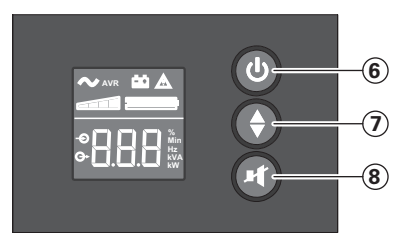

 ON/OFF button for the battery backup outlets Scroll down

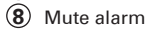

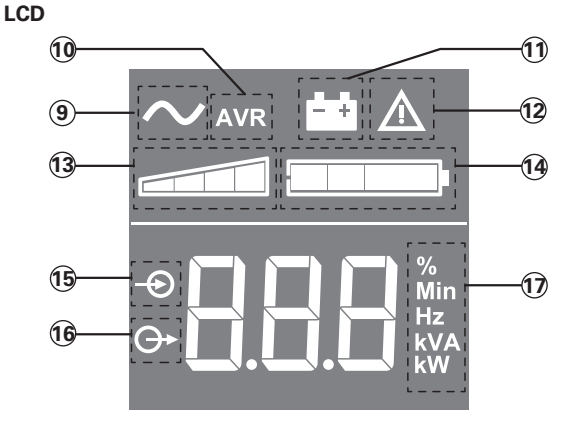

- UPS ON AVR mode
- Battery mode
- Internal fault
- Output load level
- Battery level
- Input measurements
- Output measurements
- Measuring unit

#### **Outlets**

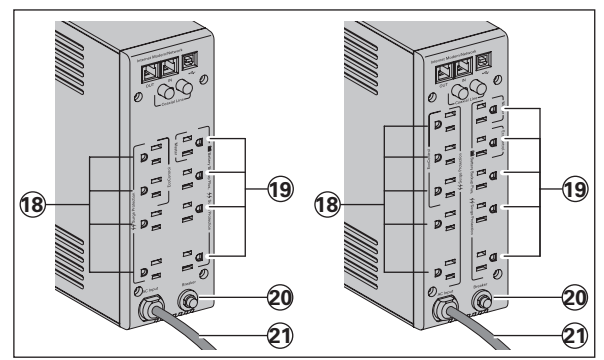

- Surge protection outlets
- Battery backup outlets
- Protection (circuit breaker)
- AC Input Cord

#### **3. UPS connections**

- Connect the UPS (1) to the AC-power system via a wall outlet with an earth connector, using the attached cord **21** (see figure A).
- Plug critical equipment (computer, monitor, modem, etc.) into the outlets **19** providing battery backup power and surge protection (see figure B), taking care not to exceed the rated current indicated in amperes.
- Other devices (printer, scanner, fax, etc.) can be connect to the surge protection outlets **18** (see figure B).The surge protection outlets are not backed up by battery power in the event of a power outage.

#### **Optional Internet modem / Network connection:**

A modem or Ethernet data line can be protected against surges by connecting it via the UPS. Connect the existing device cable between the wall outlet and the UPS, and use a similar cable between the UPS and the device, as indicated in figures C and D (cable not supplied).

#### **Optional USB connection:**

The UPS device can be connected to the computer using the USB cable **4** supplied (see figure C).

Eaton UPS Companion software is downloadable from powerquality.eaton.com. Register for the warranty on powerquality.eaton.com.

#### **4. Master and EcoControl outlets operating procedure**

In order to limit energy consumption of peripherals (scanner, printer) in standby mode, the Eaton 5S is equipped with EcoControl outlets that are dependent on the Master outlet. When the main device supplied by the Master outlet (computer) is shut down, the EcoControl outlets are automatically deactivated and the peripherals shut down. This function (deactivated by default) is validated and configured using the configuration tool integrated in the software.

**Note:** when the function is activated, do not connect critical applications to **EcoControl** outlets.

#### **Threshold setup**

A default setup ensures the correct operation of the EcoControl function. However, depending on the consumption of the main load, the trigger threshold of the EcoControl function may have to be modified using the configuration software supplied with the UPS:

- First, make sure that the function is activated in the "EcoControl Function" tab of the configuration tool.
- If the peripherals connected to the EcoControl outlets do not switch off when the main load is not in normal operation (ex: when in standby mode), the detection threshold value must be set to **High**.
- If the rated consumption level of the main load is low and the EcoControl outlets shut down when the main load is operating normally, the detection threshold value must be set to **Low**.

## **5. UPS setting through the LCD**

**Release scroll down button to select menu**

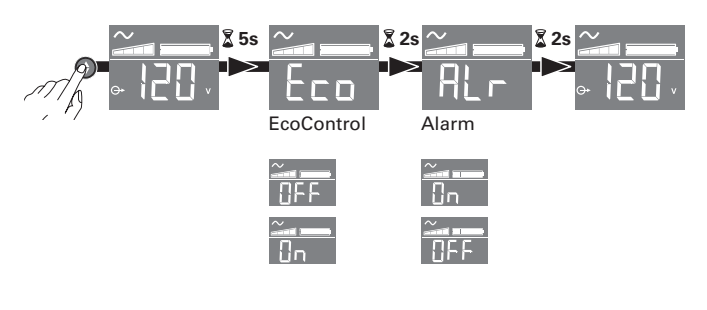

#### **Example of setting**

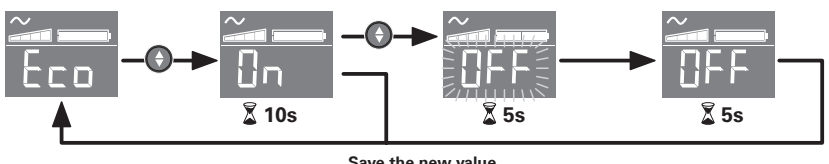

**Save the new value**

• LCD shut off if no activity for 3 minutes.

## **6. Operation**

#### **Battery charge**

The UPS charges the battery as soon as it is connected to the AC outlet, whether button **6** is pressed or not. When used for the first time, the battery will only provide its maximum performance after it has been charged for 8 hours. It is recommended that the UPS be permanently connected to the AC power supply to ensure the best possible performance.

#### **Switching-on the UPS**

Press button **6** for about 1 second.

#### **Surge protection outlets 18 without battery backup**

Equipment connected to these outlets is supplied as soon as the AC cord  $\widehat{q}$  is plugged in. They are not affected by button (6).

#### **Battery backup outlets 19**

Equipment connected to these outlets is supplied as soon as button  $\left(\widehat{\mathbf{6}}\right)$  turns green (see figure E).

These outlets can be turned on even if the UPS is not connected to AC power (button **6** flashes).

#### **AC-power disturbance**

- If AC power is disturbed or fails, the UPS continues to operate on battery power. Button **6** flashes green. In normal mode, the audible alarm beeps every ten seconds, then every three seconds when the end of battery backup time is near. In silent mode, the audible alarm simply beeps once when the UPS transfers to battery power.
- If the power outage lasts longer than the battery backup time, the UPS shuts down and automatically restarts when power is restored. Following a complete discharge, a few hours are required to recharge the battery back to full backup time.

#### **Surge protection:**

All outlets include surge protection.

#### **Shutdown of the battery backup outlets 19**

Press button **6** for more than two seconds.

#### **7. Troubleshooting**

(For further information, visit the www.powerquality.eaton.com site or contact post-sales support.)

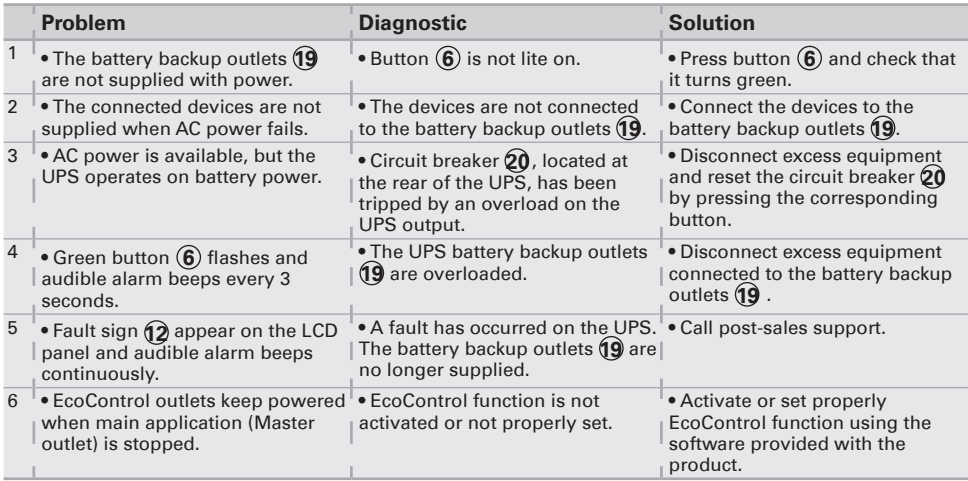

#### **1. Conditions d'utilisation**

- • Cet appareil est une **A**limentation **S**ans **I**nterruption (**ASI**) conçue pour alimenter un ordinateur et ses périphériques, des appareils deTV, HI-FI, Vidéo, à l'exclusion de tout autre appareil électrique (éclairage, chauffage, électroménager...).
- • L'**ASI** peut être installée en position horizontale, verticale.

## **2. Description**

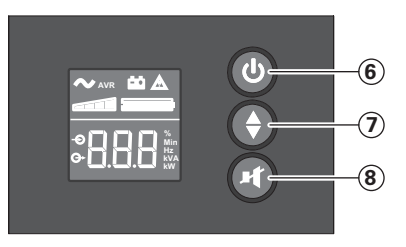

- Bouton MARCHE/ARRÊT pour les prises secourues par batterie Défilement
- Désactivation d'alarme

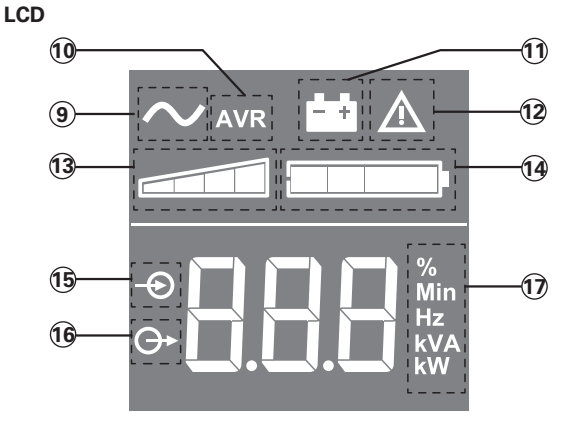

- ASI en fonctionnement
- Mode AVR
- Mode batterie
- Défaut interne
- Niveau de charge en sortie
- Niveau de batterie
- Mesures en entrée
- Mesures en sortie
- Unité de mesure

#### **Prises**

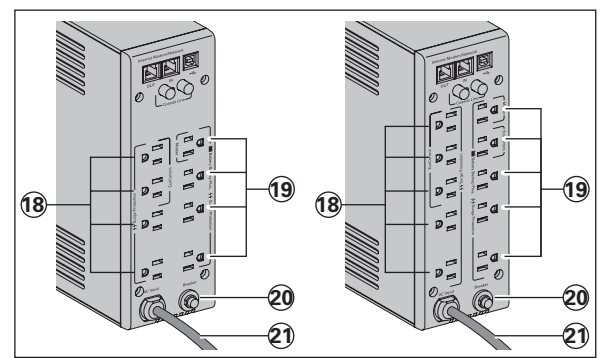

- Prises protégées contre les surtensions
- Prises secourues par batterie
- Protection (disjoncteur)
- Cordon d'alimentation

#### **3. Raccordement de l'ASI**

- • Raccorder l'**ASI 1** au réseau électrique sur une prise murale avec terre, à l'aide du cordon **21** (voir figure A).
- • Connecter les prises des appareils critiques (ordinateur, écran, modem...) sur les prises secourues par la batterie **19** et protégées contre les surtensions (voir figure B), en ne dépassant pas le courant indiqué en Ampères.
- • Les autres appareils (imprimante, scanner, fax…) peuvent être branchés sur les prises protégées contre les surtensions **18** (voir figure B); les prises protégées ne sont pas secourues en cas de coupure de courant.

#### **Liaison Modem Internet / réseau facultative :**

La ligne modem ou réseau Ethernet peut être protégée contre les surtensions en la raccordant via l'**ASI**. Pour celà, relier d'une part la prise murale à l'**ASI** avec le cordon de l'appareil à protéger, et d'autre part l'**ASI** à cet appareil à l'aide d'un cordon identique, comme indiqué figures C et D (cordon non fourni).

#### **Liaison USB facultative :**

L'appareil ASI peut être connecté à l'ordinateur via le câble USB **4** fourni (voir figure C). Le logiciel Eaton UPS Companion peut être téléchargé depuis le site powerquality.eaton.com.

Enregistrement de la garantie sur le site powerquality.eaton.com.

#### **4. Mode de fonctionnement des prises Master et EcoControl**

Afin de limiter la consommation d'énergie des périphériques (scanner, imprimante) en mode veille, **Eaton 5S** est muni de prises **EcoControl** dépendantes de la prise **Master** (voir figure B). Quand l'application principale alimentée par la prise **Master** (ordinateur) est arrêtée, les prises **EcoControl** sont automatiquement désactivées et les périphériques s'arrêtent.

La validation et le paramétrage de cette fonction (désactivée par défaut) se font par l'intermédiaire de l'outil de configuration intégré au logiciel.

**Note:** lorsque la fonction est activée, ne pas connecter d'applications critiques sur les prises EcoControl.

#### **Paramétrage des seuils**

Un paramétrage par défaut assure le bon fonctionnement de la fonction **EcoControl**. Cependant, selon le niveau de consommation de la charge principale, il peut être nécessaire de modifier le seuil de déclenchement de la fonction **EcoControl** en utilisant le logiciel de configuration livré avec l'onduleur :

- • s'assurer tout d'abord que la fonction soit bien activée dans le volet "**Fonction EcoControl**" de l'outil de configuration.
- • si les périphériques connectés sur les prises **EcoControl** ne s'arrêtent pas quand la charge principale n'est pas en fonctionnement normal (ex : pendant une mise en veille), il est nécessaire d'augmenter la valeur du seuil de détection au niveau **Haut**.
- • si le niveau de consommation nominal de la charge principale est faible et que les prises **EcoControl** s'arrêtent alors que la charge principale fonctionne normalement, il est nécessaire d'abaisser la valeur du seuil de détection au niveau **Bas**.

## **5. Réglage de l'ASI à l'aide de l'afficheur LCD**

**Relâcher le bouton de défilement pour sélectionner le menu**

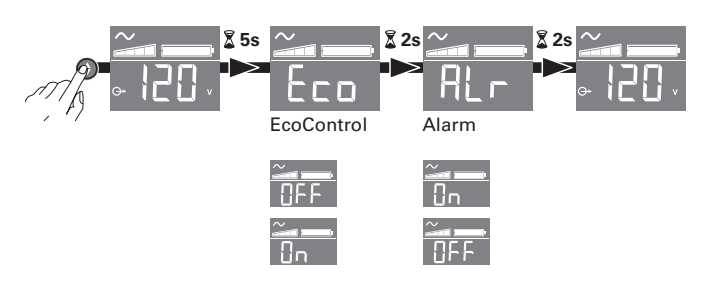

#### **Exemple de réglage**

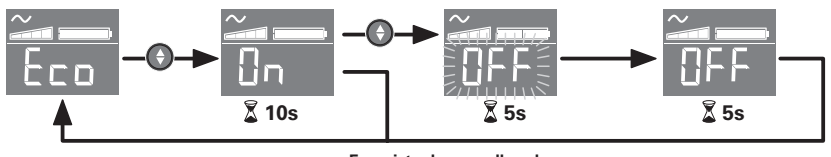

**Enregistre la nouvelle valeur**

• L'afficheur LCD s'éteint automatiquement après 3 minutes d'inactivité.

#### **6. Utilisation**

#### **Charge batterie**

L'**ASI** charge sa batterie dès qu'elle est connectée au réseau électrique quel que soit l'état du bouton **6** . A la première utilisation, la batterie ne donne sa pleine autonomie qu'après une recharge de 8 heures. Pour conserver la meilleure autonomie, il est conseillé de laisser l'**ASI** branchée en permanence sur le réseau électrique.

#### **Mise en marche de l'ASI**

Appuyer sur le bouton **6** environ 1 seconde.

#### **Prises protégées contre les surtensions 18 non secourues**

Les appareils raccordés sur ces prises sont alimentés dès que le câble d'entrée **21** est branché sur une prise murale. Le bouton **6** ne les commande pas.

#### **Prises secourues 19**

Les appareils raccordés sur ces prises sont alimentés dès que le bouton **6** est allumé en vert (voir figure E). Ces prises peuvent être mises en marche même si l'**ASI** n'est pas connectée au réseau électrique (bouton **6** clignotant).

#### **Perturbation du réseau électrique**

- • Si la tension de ce réseau est mauvaise ou absente, l'**ASI** continue à fonctionner sur batterie : le bouton **6** clignote en vert. En mode normal, l'alarme sonore émet un signal toutes les 10 secondes, puis toutes les 3 secondes lorsque la fin d'autonomie batterie approche. En mode silence, l'alarme sonore émet un bip au passage sur batterie.
- • Si la durée de la coupure du réseau électrique dépasse l'autonomie batterie, l'**ASI**  s'arrête puis redémarre automatiquement au retour du réseau électrique. Après décharge complète, quelques heures sont nécessaires pour restaurer l'autonomie complète.

#### **Protection contre les surtensions :**

Toutes les prises sont protégées contre les surtensions.

#### **Arrêt des prises secourues 19**

Appuyer plus de 2 secondes sur le bouton  $\left( \widehat{\mathbf{6}} \right)$ .

#### **7. Dépannage**

(Pour toutes informations, consulter le site www.powerquality.eaton.com ou notre Service Après-Vente)

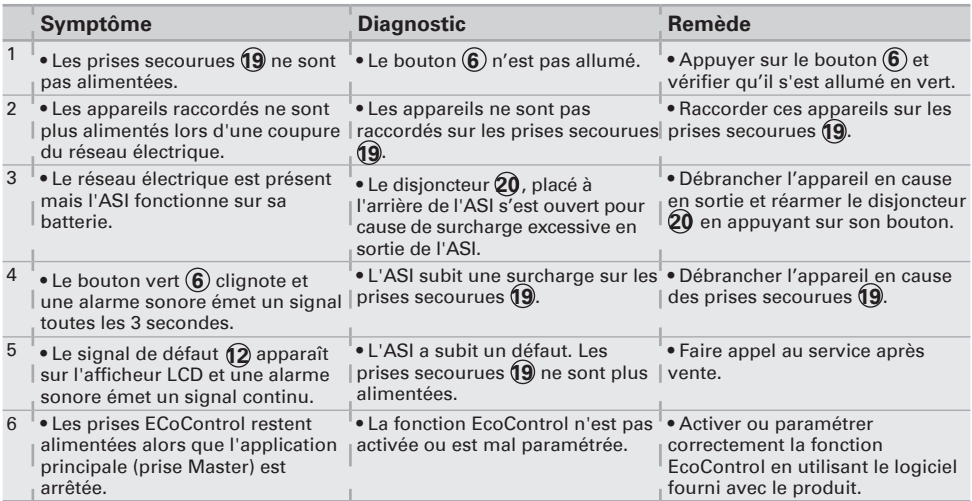

#### **1. Condiciones de uso**

- • Este aparato es un **S**istema de **A**limentación **I**ninterrumpida (**SAI**) diseñado para alimentar principalmente un ordenador y sus periféricos, aparatos deTV, HI-FI, Vídeo, excepto cualquier otro tipo de aparato eléctrico (alumbrado, calefacción, electrodomésticos, etc.).
- • El **SAI** puede instalarse en posición horizontal, vertical.

## **2. Descripción**

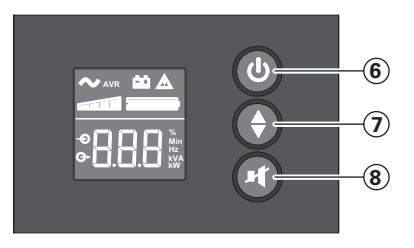

- Botón de ENCENDIDO/ APAGADO para las tomas de la batería auxiliar
- Desplazamiento hacia abajo
- Silencio de alarma

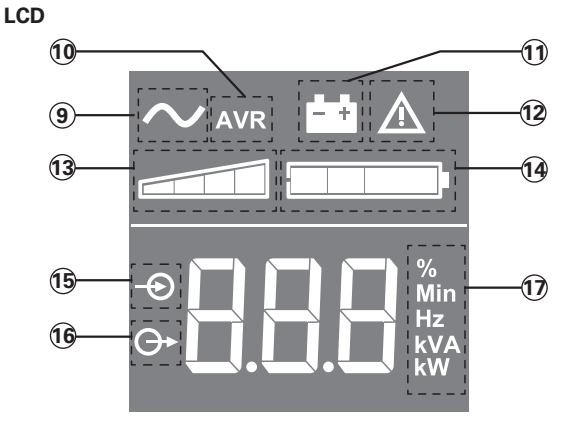

- SAI conectado
- Modo AVR (regulación
- automática de voltaje)
- Modo de batería
- Fallo interno
- Nivel de carga de salida
- Nivel de la batería
- Mediciones de entrada
- Mediciones de salida
- Unidad de medición

#### **Tomas**

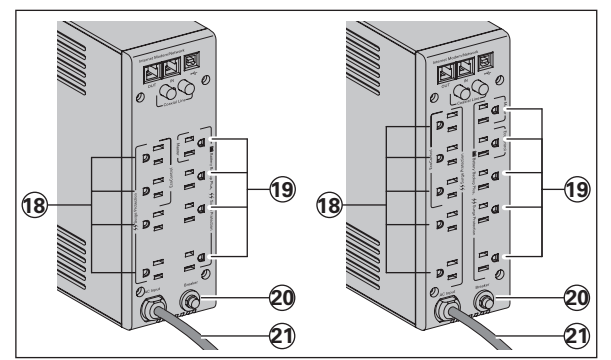

- Tomas de corriente de protección contra sobretensiones
- Tomas de la batería auxiliar
- Protección (disyuntor)
- Cable de entrada

#### **3. Conexiones del SAI**

- • Conecte el SAI **1** al sistema de alimentación de CA mediante una toma de corriente de pared con toma de tierra utilizando el cable suministrado **21** (véase la figura A).
- • Conectar los enchufes de los aparatos críticos (ordenador, pantalla, módem, etc.) en las tomas alimentadas por la batería **19** y protegidas contra las sobretensiones (véase la figura B), no sobrepasando la corriente indicada en amperios.
- • También pueden conectarse otros dispositivos (impresora, escáner, fax, etc.) a las tomas de corriente de protección contra sobretensiones **18** (véase la figura B). Las tomas de corriente de protección contra sobretensiones no pueden ser respaldadas con la alimentación de la batería en el caso de corte de corriente.

#### **Protección de la linea de datos fax/módem/red ethernet (opcional):**

La línea telefónica, fax, módem, red ethernet, podrá ser protegida contra las<br>sobretensiones conectándose a través del SAL Para ello conectar la toma mural al SAL sobretensiones conectándose <sup>a</sup> través del **SAI**. Para ello conectar la toma mural al **SAI** con el cable del equipo <sup>a</sup> proteger, <sup>y</sup> por otra parte con un cable idéntico unir el **SAI** al equipo protegido, como se indica en el dibujos C y D (cable no suministrado).

#### **Communicación USB / Serie (opcional):**

El dispositivo SAI puede conectarse al ordenador mediante el cable USB **4** incluido (véase la figura C).

El software de Eaton UPS Companion puede descargarse en powerquality.eaton.com. Regístrese para disfrutar de la garantía en powerquality.eaton.com.

#### **4. Instrucciones de funcionamiento de las tomas Master y EcoControl**

Para reducir el consumo de energía de los periféricos (scanner, impresora) en modo de espera, **Eaton 5S** cuenta con tomas **EcoControl** dependientes de la toma **Master** (véase figura B). Cuando la aplicación principal alimentada por la toma **Master** (ordenador) se<br>para, las tomas **EcoControl** se desactivan automáticamente y los periféricos se paran.<br>La validación y configuración de esta función mediante la herramienta de configuración integrada en el software.

**Nota:** Cuando la función esté activada, no conecte aplicaciones críticas a las tomas EcoControl.

#### **Configuración de los umbrales**

La configuración por defecto asegura el correcto funcionamiento de la función<br>EcoContol.

**EcoContol**. Sin embargo, según el nivel de consumo de la carga principal, puede que sea necesario modificar el umbral de activación de la función **EcoControl** mediante el programa de

- **Econfiguración proporcional** a función está activada correctamente en la opción el **EcoControl function**" de la herramienta de configuración.
- "**EcoControl function**" de la herramienta de configuración. • Si los periféricos conectados <sup>a</sup> las tomas **EcoControl** no se paran cuando la carga principal no está en funcionamiento normal (p. ej., durante el modo de espera), es
- necesario aumentar el valor del umbral de detección al nivel **High.**<br>• Si el nivel de consumo nominal de la carga principal es bajo y las tomas **EcoControl**<br>• se paran cuando la carga principal funciona correctamente, es n valor del umbral de detección al nivel **Low**.

## **5. Ajuste del SAI en la pantalla LCD**

**Suelte el botón de desplazamiento para seleccionar el menú**

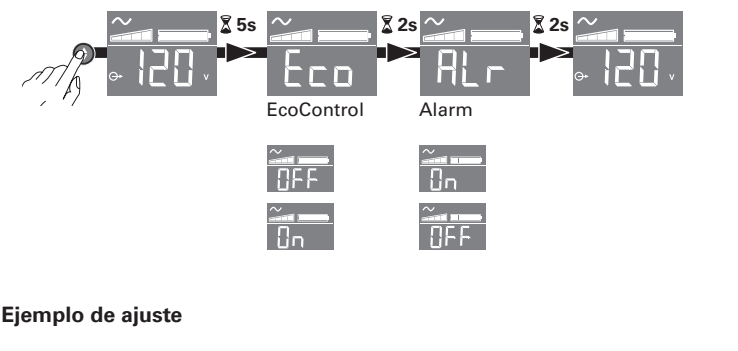

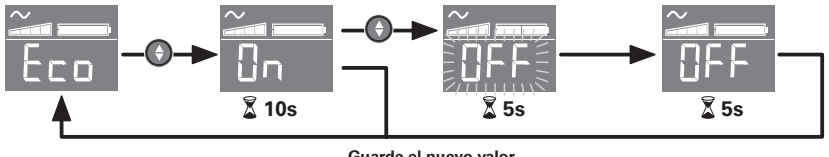

**Guarde el nuevo valor**

• El panel LCD se apagará si no registra actividad en un intervalo de 3 minutos.

#### **6. Utilización**

#### **Carga de la batería**

El **SAI** carga su batería en el momento en que se conecta a la red eléctrica sin importar el estado del interruptor **6** . Al utilizar por primera vez, la batería proporciona su total autonomía sólo después de una recarga de 8 horas. Para mantener la mayor autonomía, se aconseja dejar el **SAI** conectado permanentemente a la red eléctrica.

#### **Puesta en marcha del SAI**

Pulsar el interruptor (6) 1 segundo.

#### **Tomas de corriente de protección contra sobretensiones 18 sin batería auxiliar**

Los aparatos conectados a estas tomas son alimentados a partir del momento en que el cable de entrada **21** se conecta a una toma mural. No se pueden desconectar mediante el interruptor **6**.

#### **Tomas auxiliadas 19**

Los aparatos conectados a estas tomas son alimentados a partir del momento en que el interruptor **6** está encendido en verde (ver el dibujo E). Estas tomas se pueden poner en funcionamiento aún cuando el **SAI** no está conectado a la red eléctrica (interruptor **6** parpadeando).

#### **Perturbación de la red eléctrica**

- • Si la tensión de esta red es defectuosa o está ausente, el **SAI** sigue funcionando con la batería: el interruptor **6** parpadea en verde. En modo normal, la alarma acústica emite un sonido cada 10 segundos y luego cada 3 segundos cuando la batería se acerca al final de su autonomía. En modo silencio, la alarma acústica emite un bip cuando la batería toma el relevo.
- • Si la duración del corte de la red eléctrica sobrepasa la autonomía de la batería, el **SAI** se detiene y luego se enciende automáticamente cuando vuelve la red eléctrica. Tras su descarga completa, se necesitarán varias horas para restaurar su autonomía completa.

#### **Protección contra sobretensión:**

Todas las tomas incluyen la función de protección contra sobretensión.

#### **Interrupción de las tomas auxiliadas 19**

Presionar durante más de 2 segundos el interruptor **6** .

#### **7. Reparación**

(Para cualquier información, consultar el sitio www.powerquality.eaton.com o nuestro servicio de posventa)

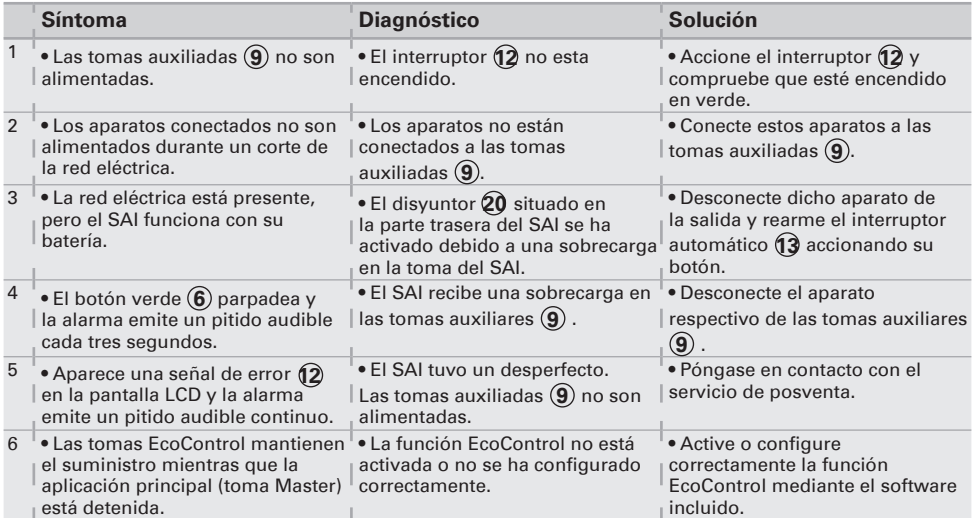

## **1. Condições de utilização**

- • Este aparelho é um **U**ninterruptible **P**ower **S**upply (**UPS**) concebida para alimentar um computador e os seus periféricos, aparelhos de televisão, alta-fidelidade, vídeo, à exclusão de qualquer outro aparelho eléctrico (iluminação, aquecimento, electrodomésticos...).
- • O **UPS** pode ser instalado na posição horizontal, vertical.

## **2. Descrição**

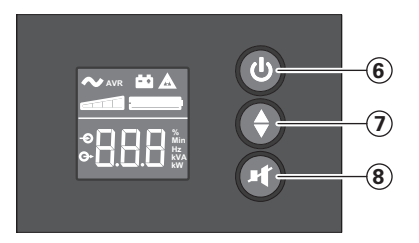

- Botão ON/OFF (Ligar/ Desligar) para as tomadas da reserva de bateria
- Deslocar para baixo
- Silenciar alarme

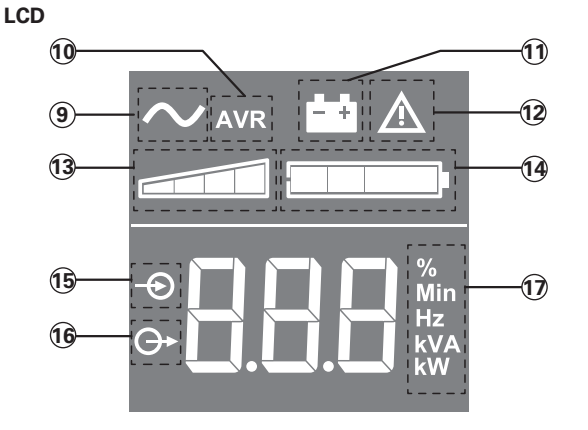

- UPS Ligada
- Modo AVR
- Modo de bateria
- Falha interna
- Nível da carga de saída
- Nível da bateria
- Medições de entrada
- Medições de saída
- Unidade de medição

#### **Tomadas**

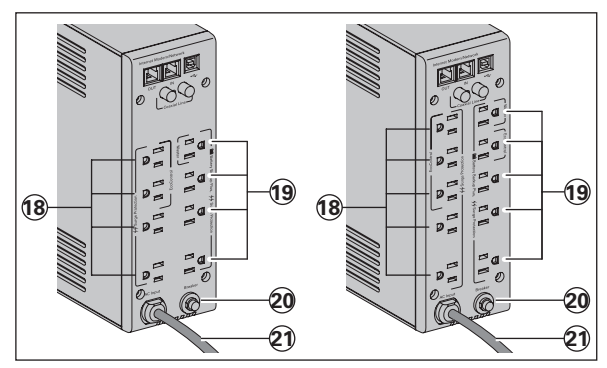

- Tomadas com protecção
- contra sobretensão Tomadas da reserva de
- bateria
- Protecção (disjuntor)
- Cabo de Alimentação

## **3. Ligar a UPS**

- • Ligue a UPS **1** ao sistema de alimentação de CA através da tomada de parede com ligação terra, utilizando o cabo conectado **21** (ver figura A).
- • Ligar as fichas dos aparelhos críticos (computador, ecrã, modem...) nas tomadas protegidas pela bateria **19** e protegidas contra as sobretensões (ver figura B), sem ultrapassar a corrente indicada em Amperes.
- • Outros dispositivos (impressora, scanner, fax, etc.) podem ser ligados às tomadas com protecção contra sobretensão **18** (ver figura B). No caso de uma falha de energia, as tomadas com protecção contra sobretensão não são apoiadas por energia da bateria.

#### **Ligação Modem Internet / rede facultativa:**

A linha modem ou rede Ethernet pode ser protegida contra as sobretensões se for ligada através do **UPS**. Para isso, rigar por um lado a ficha mural ao **UPS** com o cordão do aparelho a proteger, e por outro lado o **UPS** e esse aparelho com um cordão idêntico, como indicado nas figuras C e D (cordão não fornecido).

#### **Ligação USB facultativa:**

O dispositivo UPS pode ser ligado ao computador utilizando o cabo USB **4** fornecido (ver figura C).

O software Eaton UPS Companion pode ser descarregado de powerquality.eaton.com. Para efeitos da garantia registe-se em powerquality.eaton.com.

#### **4. Modo de funcionamento das tomadas Master e EcoControl**

A fim de limitar o consumo de energia dos dispositivos periféricos (scanner, impressora) no modo de espera, a **Eaton 5S** está equipada com tomadas **EcoControl** dependentes da tomada **Master** (ver figura B). Quando a aplicação principal alimentada pela tomada **Master** (computador) estiver parada, as tomadas **EcoControl** são automaticamente desactivadas e os dispositivos periféricos param.

A validação e a configuração desta função (desactivada por definição) são feitas por intermédio da ferramenta de configuração integrada ao software.

**Nota:** quando a função estiver activada, não conectar aplicações críticas nas tomadas **EcoControl**.

#### **Configuração dos limiares**

Uma configuração dos parâmetros padrão assegura o funcionamento correcto da função **EcoControl**.

Entretanto, conforme o nível de consumo da carga principal, pode ser necessário alterar o limiar de desencadeamento da função **EcoControl** utilizando o software de configuração fornecido com o ondulador:

- • Certificar-se inicialmente de que a função esteja bem activada no painel "**EcoControl function**" da ferramenta de configuração.
- • Se os dispositivos periféricos ligados nas tomadas **EcoControl** não pararem quando a carga principal não estiver em funcionamento normal (ex.: durante uma hibernação), é preciso aumentar o valor do limiar de detecção para o nível **High**.
- • Se o nível de consumo nominal da carga principal estiver fraco e se as tomadas **EcoControl** pararem enquanto a carga principal estiver a funcionar normalmente, é preciso abaixar o valor do limiar de detecção para o nível **Low**.

## **5. Configuração da UPS através do LCD**

**Solte o botão de deslocar para baixo para seleccionar o menu**

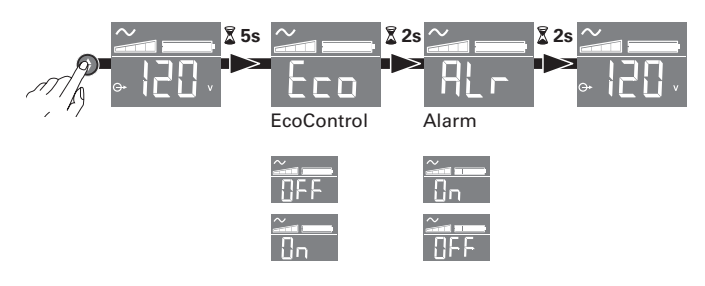

#### **Exemplo de configuração**

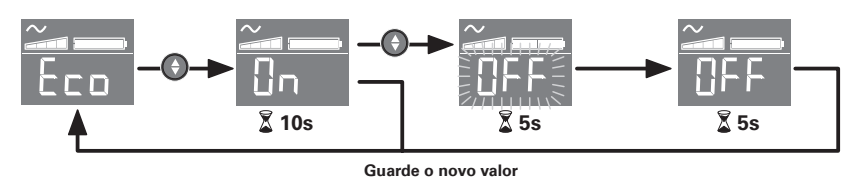

● O LCD desliga se não houver actividade durante 3 minutos.

#### **6. Utilização**

#### **Carregamento da bateria**

A **UPS** carrega a sua bateria quando é ligada à rede eléctrica, qualquer que seja o estado do botão **6** . Na primeira utilização, a bateria dispõe de toda a sua autonomia unicamente após uma recarga de 8 horas. Para manter uma autonomia optimizada, convém deixar a **UPS** ligada em permanência à rede eléctrica.

#### **Colocação em funcionamento do UPS**

Premer o botão (6) durante 1 segundo.

#### **Tomadas com protecção contra sobretensão 18 sem reserva de bateria**

Os aparelhos ligados nestas tomadas são alimentados desde que o cabo de entrada **21** esteja ligado numa tomada de parede. O botão **6** não as controla.

#### **Tomadas protegidas 19**

os aparelhos ligados nestas tomadas são alimentados desde que o botão **6** esteja aceso em verde (ver figura E). Estas tomadas podem ser colocadas em funcionamento mesmo se a **UPS** não estiver ligada à rede eléctrica (botão **6** a piscar).

#### **Perturbação da rede eléctrica**

- • Se a tensão da rede for deficiente ou ausente, a **UPS** continua a funcionar com a bateria: o botão **6** pisca em verde. Em modo normal, o alarme sonoro emite um sinal cada 10 segundos, em seguida cada 3 segundos quando se aproxima o fim da autonomia da bateria. Em modo silencioso, o alarme sonoro emite um bip quando passa para a alimentação pela bateria.
- • Se a duração do corte da rede eléctrica for superior à autonomia da bateria, a **UPS** pára e recomeça a funcionar automaticamente quando a rede eléctrica for restabelecida. Depois de totalmente descarregada, são necessárias algumas horas para restabelecer a autonomia completa.

#### **Protecção contra sobretensão:**

Todas as tomadas incluem protecção contra sobretensão.

#### **Paragem das tomadas protegidas 19**

Premer durante mais de 2 segundos o botão (6).

#### **7. Resolução de problemas**

(Para qualquer informação, consultar www.powerquality.eaton.com o nosso serviço Pós-Venda).

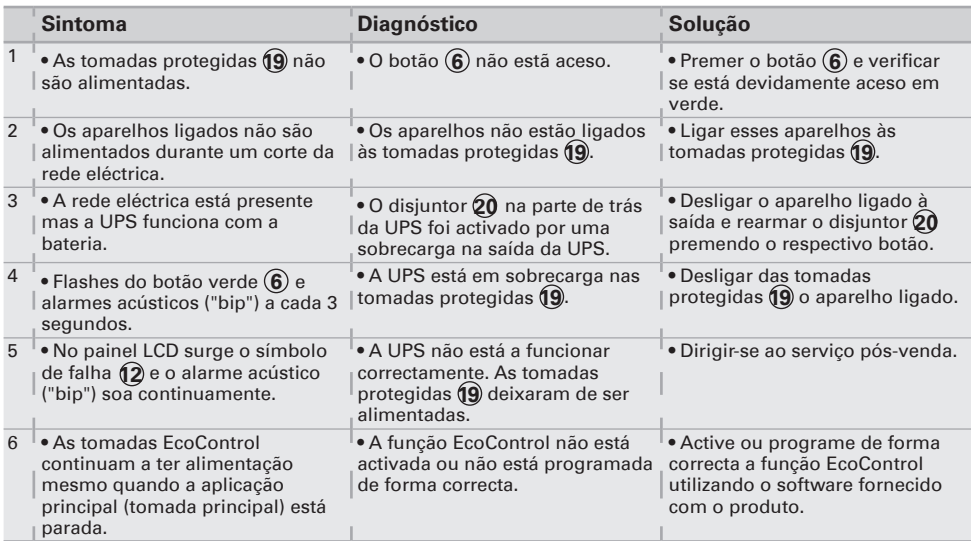

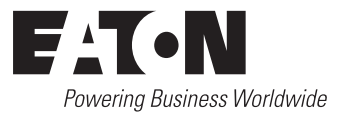

www.eaton.com

**614-06818-01**